Liebe Schüler der Klasse 8 b, und alle anderen Schüler der 8.Klasse,

ich hoffe, ihr seid alle gesund.

Leider ist das Lehrvideo zum Thema "Grundlagen von Excel" etwas veraltet, allerdings haben sich die Begriffe der Grundlagen nicht verändert. Außerdem dient dieses Video auch dazu, dass ihr den schnellen und sicheren Umgang mit dem Excel-Programm noch einmal übt bzw. vertieft.

[https://www.br.de/mediathek/video/telekolleg-informatik-tabellenkalkulation-grundlagen](https://www.br.de/mediathek/video/telekolleg-informatik-tabellenkalkulation-grundlagen-av:5ddc0099598a64001a31068c)[av:5ddc0099598a64001a31068c](https://www.br.de/mediathek/video/telekolleg-informatik-tabellenkalkulation-grundlagen-av:5ddc0099598a64001a31068c)

Bitte schaut es euch an und versucht die untenstehenden Fragen zu beantworten. Das gilt auch für die Schüler von Frau Kriz! Selbstverständlich könnt ihr dazu auch das Internet benutzen.

Bleibt gesund! Ganz liebe Grüße

Astrid Böhmer

Ps: Das "schwarze Ding" bei 2:30 ist eine Diskette, heute würde man einen USB-Stick verwenden.

**1. Bitte trage die untenstehende Tabelle an deinem Computer in eine Excel-Mappe (Datei!) ein, um später damit weiterzuarbeiten.**  (Speichername: GL-BR-alpha)

**Bitte versuche, wie die Dame im Film, die Veränderungen an der Tabelle durchzuführen.**

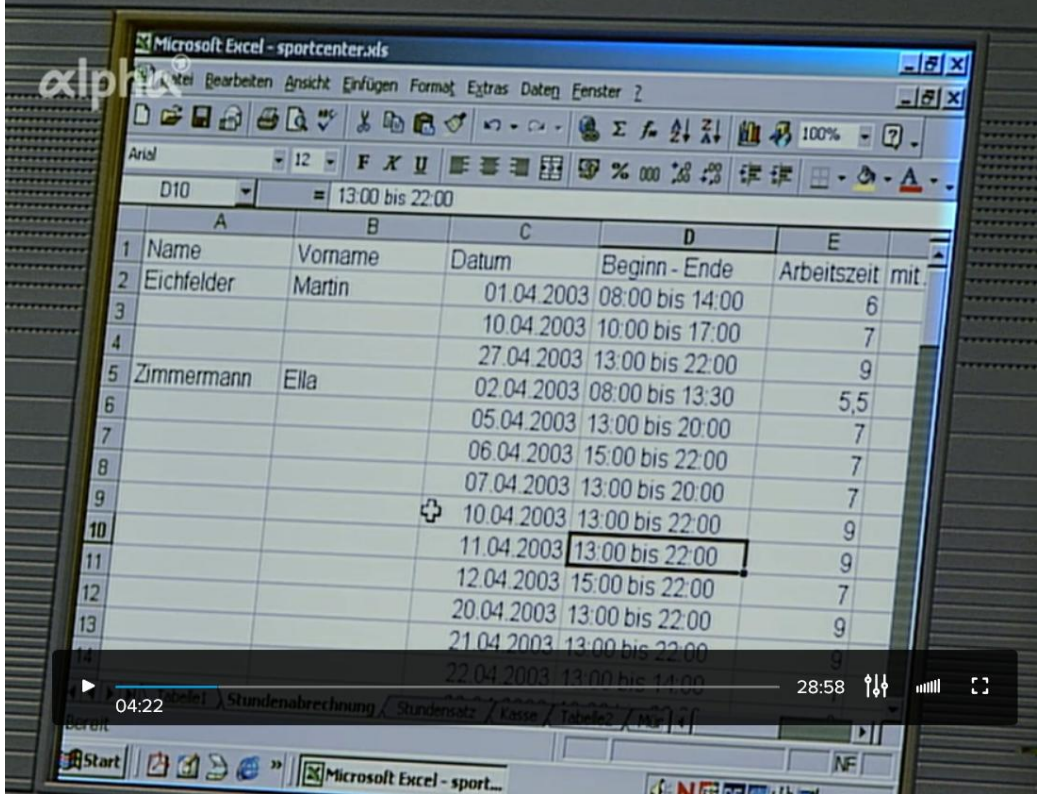

## **2. Benenne die Einzelteile**

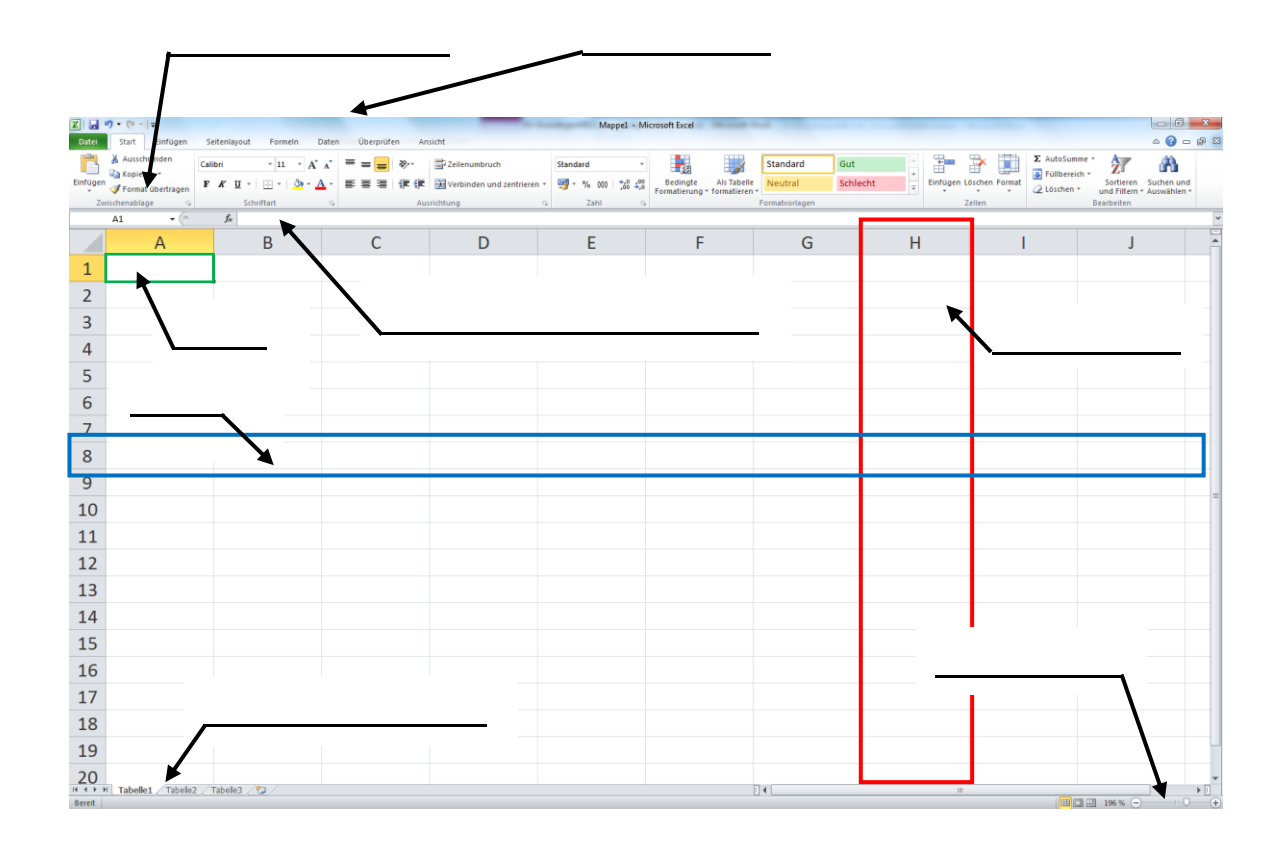

**3. Welche Aussage trifft die Dame hinsichtlich der Formatierungen von Tabellen?**

### **4. Wie richtet man die Seite ein?**

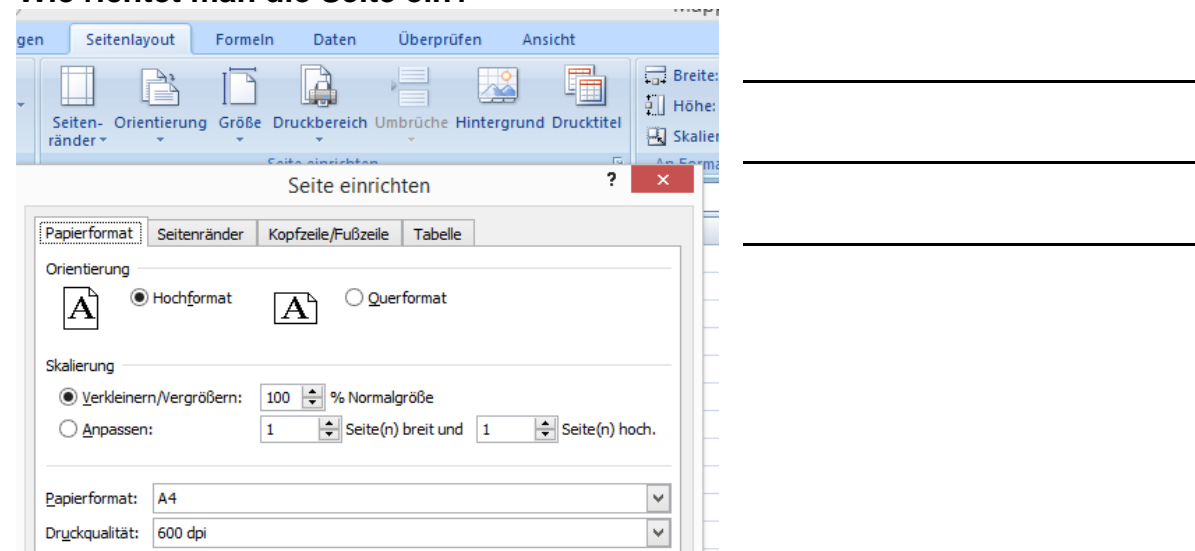

**5. Wie kannst du um die Tabelle einen Rahmen ziehen?** *14:18*

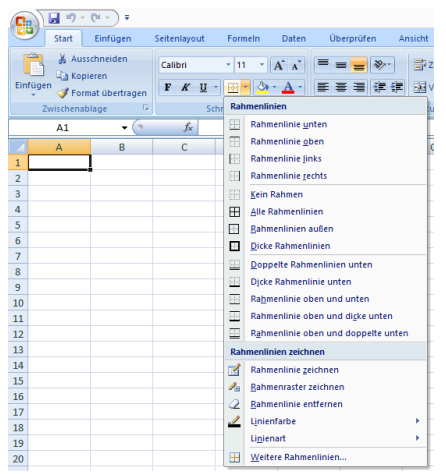

## **6. Formatieren von Zahlen**

Bitte in die gleiche Excel-Mappe unter neuer Registerkarte die folgenden Daten eintragen. Und dann ebenfalls die Formatierungen durchführen!

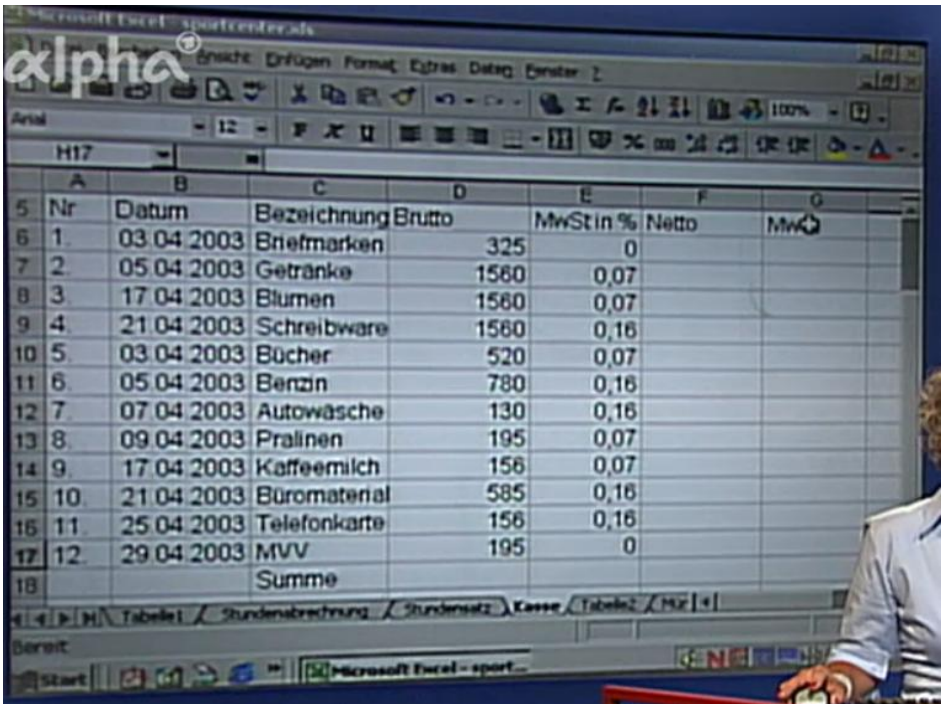

Probiere hier alle Formatierungsarten mal durch, Währung, Prozent, Datum und beachte, was passiert!

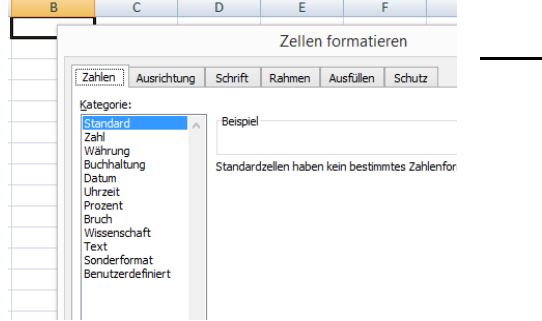

# **7. Erkläre den Begriff Arbeitsmappe!**

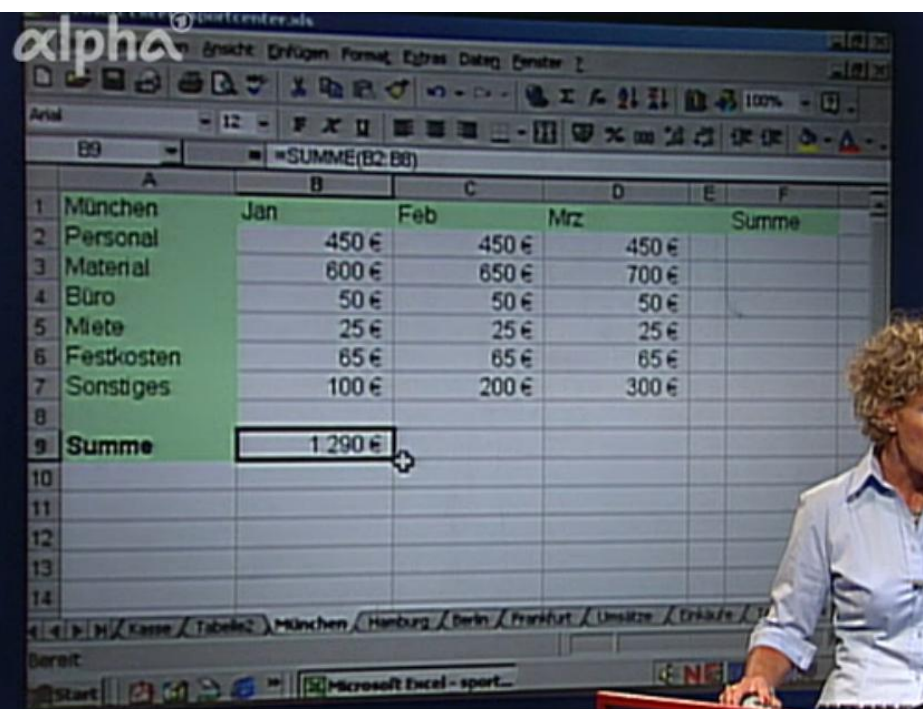

Bitte gibt in die gleiche Excel-Mappe unter neuer Registerkarte die folgenden Daten ein. Und führe dann unter Anleitung der Dame die Berechnungen durch!

### **8. Benenne die Reihenfolge der Berechnung in Excel.**

## **9. Erkläre die folgenden Begriffe:** Google!

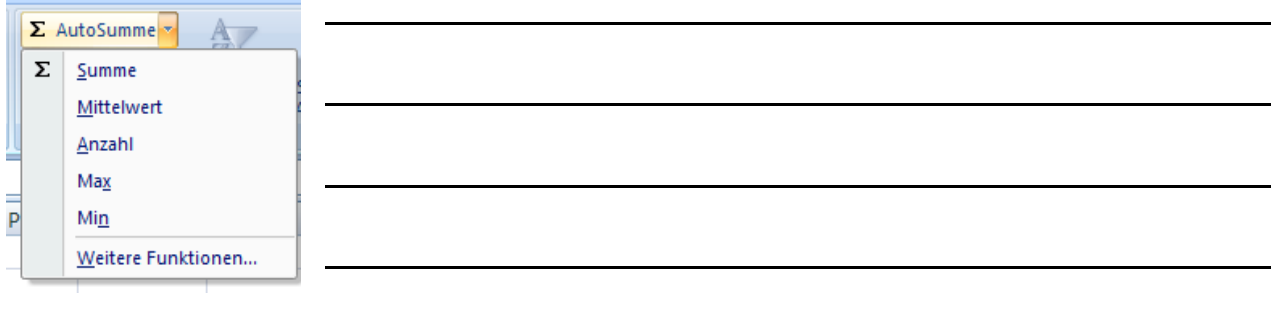